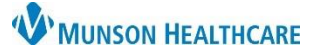

## **eCare NEXT Patient Estimates Create a New Patient for Clerical Staff**

Experian eCare NEXT **EDUCATION**

The Quick Launch Create a New Patient function is an eCare NEXT capability that allows users to manually add a patient who has not been registered in Cerner. This function allows users to run estimates for patients looking to compare outof-pocket costs among different service providers, often called "Price Shoppers."

### **Create a New Patient**

To manually add a patient into eCare NEXT:

1. From the Work Queue, click **Create a New Patient**

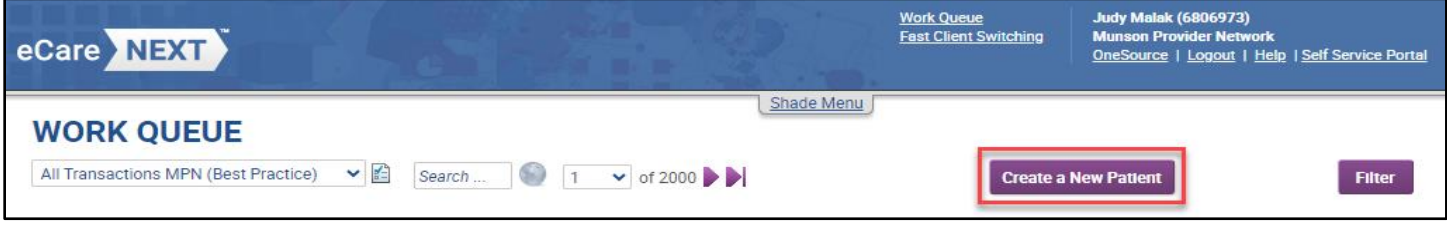

- 2. Create A New Patient
	- By default, the Demographics, Coverage and Encounter tabs display
	- To turn off tab mode and display all fields in a single scrolling page, switch the TABS toggle to the OFF position
	- Fields with a red asterisk are required

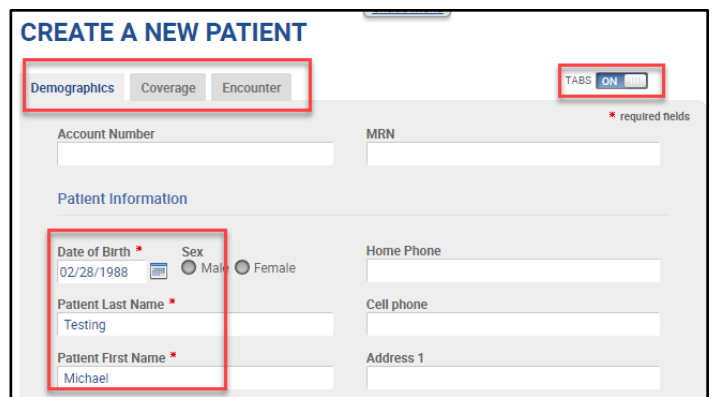

- Click on a **Highlight minimum data** link under one of the categories to identify additional fields, whose completion is strongly recommended for that component
	- a. Fields will highlight in a bold, gold font
- TABS are automatically turned OFF when a Minimum Data link is highlighted
- Enter both required and strongly recommended data

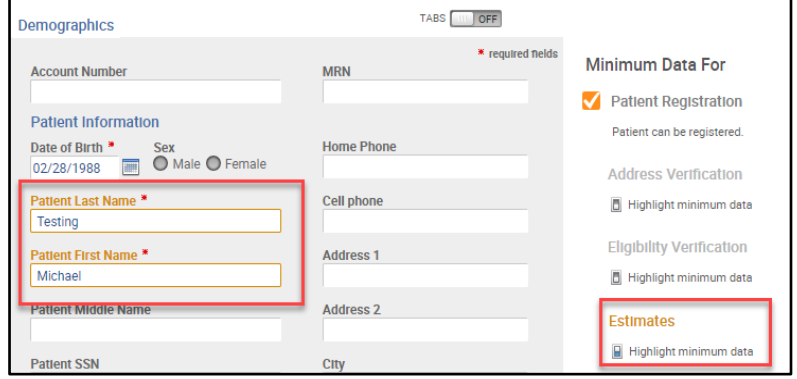

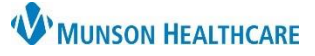

# **eCare NEXT Patient Estimates Create a New Patient for Clerical Staff**

Experian eCare NEXT **EDUCATION**

#### **Coverage Information** – complete if needed

• Clicking Add Insurance will allow the addition of another insurance plan

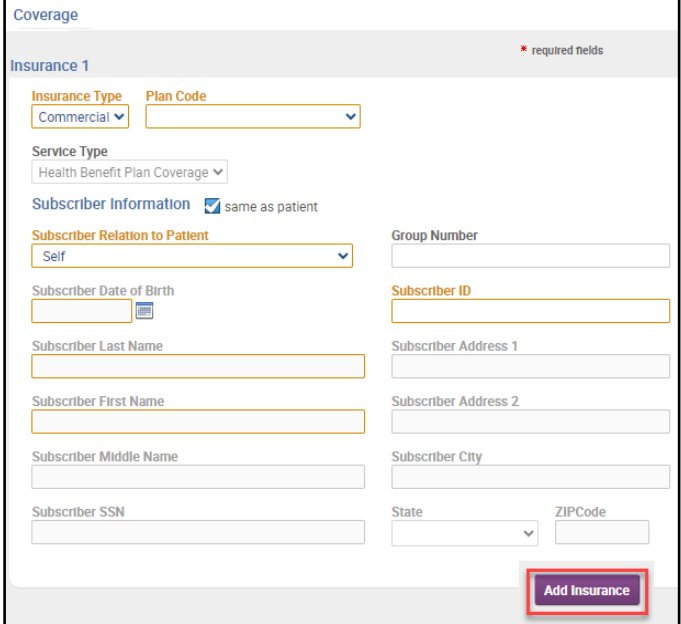

3. After Demographic, Coverage, and Encounter Information is entered, Click **Submit New Patient**

### **Encounter Details** – complete if needed

- Procedure information will be added when creating an estimate
- If known, procedural details can be entered in the Encounter fields

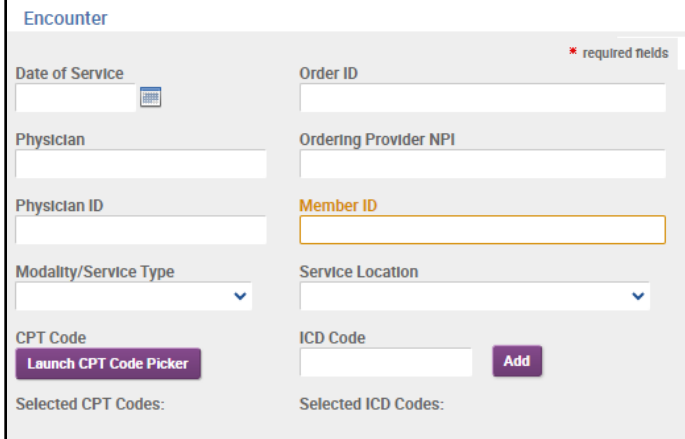

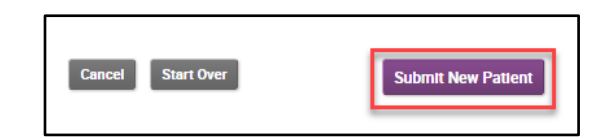

- 4. Insurance eligibility will automatically run and return in the Coverage chevron
	- a. For Self-Pay patients, the response No insurance information available for this patient will display

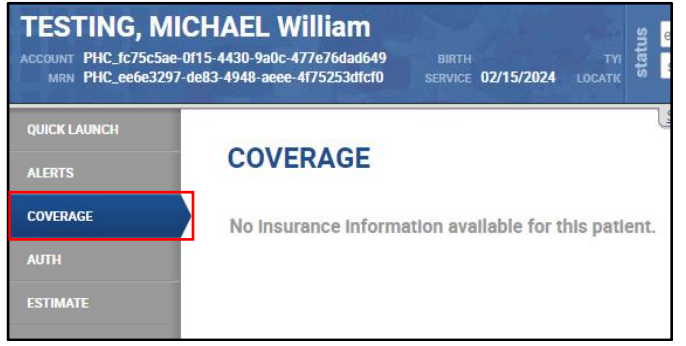

5. After Coverage returns, click the **Estimate chevron** to run a patient estimate using the standard Patient Estimate procedure

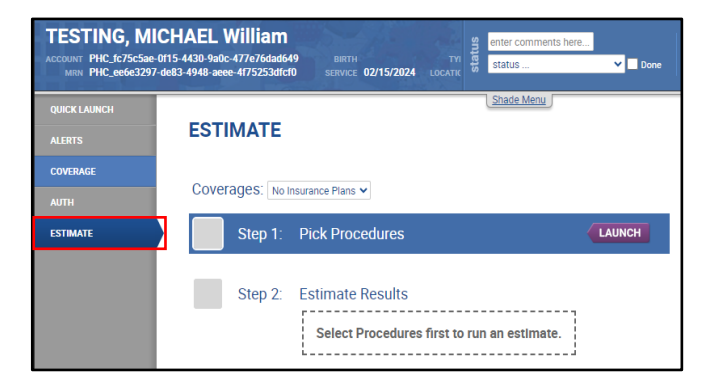